# و ةيلحملا ةقداصملا :IOS Cisco هجوم لاصتا نيوكت لاثمل RADIUS و +TACACS **HTTP** Ī

## المحتويات

[المقدمة](#page-0-0) [قبل البدء](#page-0-1) [الاصطلاحات](#page-0-2) [المتطلبات الأساسية](#page-0-3) [المكونات المستخدمة](#page-0-4) [النظرية الأساسية](#page-1-0) [التكوين](#page-1-1) [تكوين المصادقة المحلية لمستخدمي خادم HTTP](#page-1-2) [تكوين مصادقة TACACS+ لمستخدمي خادم HTTP](#page-2-0) [تكوين مصادقة RADIUS لمستخدمي خادم HTTP](#page-5-0) [التحقق من الصحة](#page-7-0) [استكشاف الأخطاء وإصلاحها](#page-7-1) [أوامر استكشاف الأخطاء وإصلاحها](#page-8-0) [معلومات ذات صلة](#page-8-1)

## <span id="page-0-0"></span>المقدمة

يوضح هذا المستند كيفية تكوين مصادقة محلية و TACACS+ و RADIUS لاتصال HTTP. يتم توفير بعض أوامر تصحيح الأخطاء ذات الصلة أيضا.

## <span id="page-0-1"></span>قبل البدء

## <span id="page-0-2"></span>الاصطلاحات

للحصول على مزيد من المعلومات حول اصطلاحات المستندات، راجع [اصطلاحات تلميحات Cisco التقنية.](//www.cisco.com/en/US/tech/tk801/tk36/technologies_tech_note09186a0080121ac5.shtml)

### <span id="page-0-3"></span>المتطلبات الأساسية

لا توجد متطلبات أساسية خاصة لهذا المستند.

## <span id="page-0-4"></span>المكونات المستخدمة

تستند المعلومات الواردة في هذا المستند إلى إصدارات البرامج والمكونات المادية أدناه.

● برنامج IOS Cisco ®الإصدار 11.2 أو إصدار أحدث

● الأجهزة التي تدعم مراجعات البرامج هذه

تم إنشاء المعلومات المُقدمة في هذا المستند من الأجهزة الموجودة في بيئة معملية خاصة. بدأت جميع الأجهزة المُستخدمة في هذا المستند بتكوين ممسوح (افتراضي). إذا كنت تعمل في شبكة مباشرة، فتأكد من فهمك للتأثير المحتمل لأي أمر قبل استخدامه.

### <span id="page-1-0"></span>النظرية الأساسية

في برنامج Cisco IOS® الإصدار 11.2، تمت إضافة ميزة لإدارة الموجه من خلال HTTP. يتضمن قسم "أوامر مسّتعرضّ الويب بنظام Cisco IOS" من <u>مرجع أوامر أساسيات تكوين Cisco IOS</u> المعلومات التالية حول هذه الميزة.

"يتيح لك أمر مصادقة http ip تحديد أسلوب مصادقة معين لمستخدمي خادم HTTP. يستخدم خادم HTTP أسلوب enable password لمصادقة مستخدم على مستوى الامتياز 15. يتيح لك أمر **مصادقة ip http ا**لآن تحديد مصادقة مستخدم خادم AAA (HTTP (على التمكين أو المحلي أو TACACS أو المصادقة والتخويل والمحاسبة (AAA(.

# <span id="page-1-1"></span>التكوين

في هذا القسم، تُقدّم لك معلومات تكوين الميزات الموضحة في هذا المستند.

يستخدم هذا المستند التكوينات الموضحة أدناه.

- [تكوين المصادقة المحلية لمستخدمي خادم HTTP](#page-1-2)
- [تكوين مصادقة TACACS+ لمستخدمي خادم HTTP](#page-2-0)
	- [تكوين مصادقة RADIUS لمستخدمي خادم HTTP](#page-5-0)

ملاحظة: للعثور على معلومات إضافية حول الأوامر المستخدمة في هذا المستند، أستخدم [أداة بحث الأوامر](//tools.cisco.com/Support/CLILookup/cltSearchAction.do) [\(للعملاء](//tools.cisco.com/RPF/register/register.do) المسجلين فقط).

## <span id="page-1-2"></span>تكوين المصادقة المحلية لمستخدمي خادم HTTP

- ∙ <u>[تكوينات الموجه](#page-1-3)</u>
- <u>[نتائج المستخدم](#page-2-1)</u>

#### <span id="page-1-3"></span>تكوينات الموجه

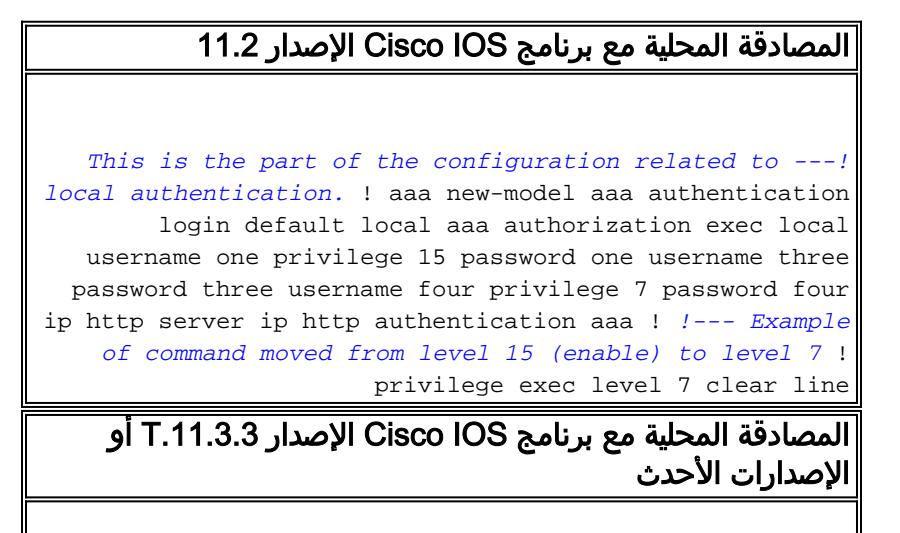

*This is the part of the configuration !--- related ---! to local authentication.* ! aaa new-model aaa authentication login default local aaa authorization exec default local username one privilege 15 password one username three password three username four privilege 7 password four ip http server ip http authentication local ! *!--- Example of command moved from level 15 (enable) to level 7* ! privilege exec level 7 clear line

#### <span id="page-2-1"></span>نتائج المستخدم

تنطبق هذه النتائج على المستخدمين في تكوينات الموجه السابقة.

- ال**مستخدم الأولس**يمرر المستخدم تفويض الويب إذا تم إدخال عنوان URL ك Telnet #.#.#. #.بعد Telnet إلى الموجه، يمكن للمستخدم تنفيذ جميع الأوامر بعد مصادقة تسجيل الدخول.سيكون المستخدم في وضع التمكين بعد تسجيل الدخول (سيكون **عرض الامتياز** 15).إذا تمت إضافة تفويض الأوامر إلى الموجه، سيظل المستخدم ناجحا في جميع الأوامر.
- المستخدم الثالثسيفشل المستخدم في تخويل ويب بسبب عدم وجود مستوى امتياز.بعد Telnet إلى الموجه، يمكن للمستخدم تنفيذ جميع الأوامر بعد مصادقة تسجيل الدخول.سيكون المستخدم في وضع غير التمكين بعد تسجيل الدخول (سيكون **عرض الامتياز** 1).إذا تمت إضافة تفويض الأوامر إلى الموجه، سيظل المستخدم ناجحا في جميع الأوامر.
- المستخدم الرابعسيمرر المستخدم تفويض الويب إذا تم إدخال عنوان URL ك http://#.#.#.#/level/7/exec.ستظهر أوامر المستوى 1 بالإضافة إلى أمر **مسح** المستوى Telnet إلى الموجه، يمكن للمستخدم تنفيذ جميع الأوامر بعد مصادقة تسجيل الدخول.سيكون المستخدم على مستوى الامتياز 7 بعد تسجيل الدخول (عرض الامتياز سيكون 7)إذا تمت إضافة تفويض الأوامر إلى الموجه، سيظل المستخدم ناجحا في جميع الأوامر.

### <span id="page-2-0"></span>تكوين مصادقة TACACS+ لمستخدمي خادم HTTP

- ∙ <u>[تكوينات الموجه](#page-2-2)</u>
- ∙ <u>[نتائج المستخدم](#page-3-0)</u>
- [تكوين خادم برنامج Daemon المجاني](#page-3-1)
- [مصدر المحتوى الإضافي الآمن من Cisco لتكوين خادم UNIX](#page-4-0)
- [مصدر المحتوى الإضافي الآمن من Cisco لتكوين خادم Windows](#page-5-1)

#### <span id="page-2-2"></span>تكوينات الموجه

#### المصادقة مع البرنامج Software IOS Cisco، الإصدار 11.2

aaa new-model +aaa authentication login default tacacs +aaa authorization exec tacacs ip http server ip http authentication aaa tacacs-server host 171.68.118.101 tacacs-server key cisco *Example of command moved from level 15 (enable) to ---! level 7* privilege exec level 7 clear line

المصادقة مع برنامج IOS Cisco الإصدارات .11.3.3T إلى 12.0.5

```
aaa new-model
               +aaa authentication login default tacacs
                  aaa authorization exec default tacacs
                                         ip http server
                      ip http authentication aaa|tacacs
                      tacacs-server host 171.68.118.101
                                tacacs-server key cisco
Example of command moved from level 15 (enable) to ---!
              level 7 privilege exec level 7 clear line
```
#### المصادقة مع برنامج IOS Cisco الإصدار .12.0.5T والإصدارات الأحدث

aaa new-model +aaa authentication login default group tacacs +aaa authorization exec default group tacacs ip http server ip http authentication aaa tacacs-server host 171.68.118.101 tacacs-server key cisco *Example of command moved from level 15 (enable) to ---! level 7* privilege exec level 7 clear line

#### <span id="page-3-0"></span>نتائج المستخدم

تنطبق النتائج التالية على المستخدمين في تكوينات الخادم أدناه.

- ال**مستخدم الأولس**يمرر المستخدم تفويض الويب إذا تم إدخال عنوان URL ك Telnet #.#.#. #.بعد Telnet إلى الموجه، يمكن للمستخدم تنفيذ جميع الأوامر بعد مصادقة تسجيل الدخول.سيكون المستخدم في وضع التمكين بعد تسجيل الدخول (سيكون **عرض الامتياز** 15).إذا تمت إضافة تفويض الأوامر إلى الموجه، سيظل المستخدم ناجحا في جميع الأوامر.
- مستخدم إثنانسيمرر المستخدم تفويض الويب إذا تم إدخال عنوان URL ك Telnet #.#.#. #.بعد Telnet إلى الموجه، يمكن للمستخدم تنفيذ جميع الأوامر بعد مصادقة تسجيل الدخول.سيكون المستخدم في وضع التمكين بعد تسجيل الدخول (سيكون <mark>عرض الامتياز</mark> 15).إذا تمت إضافة تفويض الأوامر إلى الموجه، فسيفشل المستخدم في جميع الأوامر لأن تكوين الخادم لا يخولها.
	- المستخدم الثالثسيفشل المستخدم في تخويل ويب بسبب عدم وجود مستوى امتياز.بعد Telnet إلى الموجه، يمكن للمستخدم تنفيذ جميع الأوامر بعد مصادقة تسجيل الدخول.سيكون المستخدم في وضع غير التمكين بعد تسجيل الدخول (سيكون **عرض الامتياز** 1).إذا تمت إضافة تفويض الأوامر إلى الموجه، سيظل المستخدم ناجحا في جميع الأوامر.
- المستخدم الرابعسيمرر المستخدم تفويض الويب إذا تم إدخال عنوان URL ك http://#.#.#.#/level/7/exec.ستظهر أوامر المستوى 1 بالإضافة إلى أمر **مسح** المستوى 7.بعد Telnet إلى الموجه، يمكن للمستخدم تنفيذ جميع الأوامر بعد مصادقة تسجيل الدخول.سيكون المستخدم على مستوى الامتياز 7 بعد تسجيل الدخول (عرض الامتياز سيكون 7)إذا تمت إضافة تفويض الأوامر إلى الموجه، سيظل المستخدم ناجحا في جميع الأوامر.

#### <span id="page-3-1"></span>تكوين خادم برنامج Daemon المجاني

```
} user = one
default service = permit
 "login = cleartext "one
        } service = exec
           priv-lvl = 15
                        {
```

```
} user = two
 "login = cleartext "two
         } service = exec
            priv-lvl = 15
                         {
                         {
           } user = three
default service = permit
"login = cleartext "three
                        {
            } user = four
default service = permit
"login = cleartext "four
         } service = exec
             priv-lvl = 7
                         {
                         {
```
{

```
مصدر المحتوى الإضافي الآمن من Cisco لتكوين خادم UNIX
```

```
ViewProfile -p 9900 -u one/. #
        User Profile Information
                     }user = one
                 profile_id = 27
              profile_cycle = 1
     "********" password = clear
          default service=permit
                 } service=shell
                 set priv-lvl=15
                               {
                                {
 ViewProfile -p 9900 -u two/. #
        User Profile Information
                     }user = two
                 profile_id = 28
              profile_cycle = 1
     "********" password = clear
                 } service=shell
                 set priv-lvl=15
                                {
                                {
ViewProfile -p 9900 -u three/. #
        User Profile Information
                   }user = three
                 profile_id = 29
              profile_cycle = 1
     "********" password = clear
          default service=permit
                               {
ViewProfile -p 9900 -u four/. #
        User Profile Information
                    }user = four
                 profile_id = 30
               profile_cycle = 1
     "********" password = clear
          default service=permit
                 } service=shell
                  set priv-lvl=7
```
<span id="page-5-1"></span>مصدر المحتوى الإضافي الآمن من Cisco لتكوين خادم Windows

### المستخدم الأول في المجموعة الأولى

{ {

- إعدادات المجموعةتحقق من shell (exec).فحصت **امتياز مستوى=**15.التحقق من **الخدمات الافتراضية (غير** المحددة).ملاحظة: إذا لم يظهر هذا الخيار، فانتقل إلى تكوين الواجهة وحدد TACACS+ ثم خيارات التكوين المتقدمة. أخترت عرض enable تقصير خدمة تشكيل.
	- إعدادات المستخدمكلمة مرور من أي قاعدة بيانات، أدخل كلمة مرور وقم بتأكيدها في المنطقة العليا.

#### المستخدم الثاني في المجموعة الثانية

• إعدادات المجموعةتحقق من shell (exec) فحصت ا**متياز مستوى=**15.عدم التحقق من **الخدمات الافتراضية (غير** المحددة).

> ● إعدادات المستخدمكلمة مرور من أي قاعدة بيانات، أدخل كلمة مرور وقم بتأكيدها في المنطقة العليا. المستخدم الثالث في المجموعة الثالثة

- إعدادات المجموعةتحقق من shell (exec).ترك **مستوى الامتياز** فارغا.التحقق من **الخدمات الافتراضية (غير** المحددة).ملاحظة: إذا لم يظهر هذا الخيار، فانتقل إلى تكوين الواجهة وحدد TACACS+ ثم خيارات التكوين المتقدمة. أخترت عرض enable تقصير خدمة تشكيل.
	- إعدادات المستخدمكلمة مرور من أي قاعدة بيانات، أدخل كلمة مرور وقم بتأكيدها في المنطقة العليا.

#### المستخدم الرابع في المجموعة الرابعة

- إعدادات المجموعةتحقق من shell (exec).فحصت **امتياز مستوى=7**.التحقق من **الخدمات الافتراضية (غير** المحددة).ملاحظة: إذا لم يظهر هذا الخيار، فانتقل إلى تكوين الواجهة وحدد TACACS+ ثم خيارات التكوين المتقدمة. أخترت عرض enable تقصير خدمة تشكيل.
	- إعدادات المستخدمكلمة مرور من أي قاعدة بيانات، أدخل كلمة مرور وقم بتأكيدها في المنطقة العليا.

## <span id="page-5-0"></span>تكوين مصادقة RADIUS لمستخدمي خادم HTTP

- ∙ <u>[تكوينات الموجه](#page-5-2)</u>
- <u>[نتائج المستخدم](#page-6-0)</u>
- [تكوين RADIUS على الخادم الذي يدعم أزواج AV Cisco](#page-6-1)
- [مصدر المحتوى الإضافي الآمن من Cisco لتكوين خادم UNIX](#page-6-2)
- [مصدر المحتوى الإضافي الآمن من Cisco لتكوين خادم Windows](#page-7-2)

#### <span id="page-5-2"></span>تكوينات الموجه

#### المصادقة مع البرنامج Software IOS Cisco، الإصدار 11.2

```
aaa new-model
                aaa authentication login default radius
                          aaa authorization exec radius
                                         ip http server
                             ip http authentication aaa
                                                       !
Example of command moved from level 15 (enable) to ---!
    level 7 ! privilege exec level 7 clear line radius-
     server host 171.68.118.101 radius-server key cisco
```
#### المصادقة مع برنامج IOS Cisco الإصدارات .11.3.3T إلى 12.0.5

```
aaa new-model
               aaa authentication login default radius
                 aaa authorization exec default radius
                                        ip http server
                            ip http authentication aaa
radius-server host 171.68.118.101 auth-port 1645 acct-
                                             port 1646
                               radius-server key cisco
                     privilege exec level 7 clear line
```
#### المصادقة مع برنامج IOS Cisco الإصدار .12.0.5T والإصدارات الأحدث

```
aaa new-model
         aaa authentication login default group radius
           aaa authorization exec default group radius
                                         ip http server
                            ip http authentication aaa
radius-server host 171.68.118.101 auth-port 1645 acct-
                                             port 1646
                               radius-server key cisco
                     privilege exec level 7 clear line
```
#### <span id="page-6-0"></span>نتائج المستخدم

تنطبق النتائج التالية على المستخدمين في تكوينات الخادم أدناه.

- ال**مستخدم الأولس**يمرر المستخدم تفويض الويب إذا تم إدخال عنوان URL ك Telnet #.#.#. #.بعد Telnet إلى الموجه، يمكن للمستخدم تنفيذ جميع الأوامر بعد مصادقة تسجيل الدخول.سيكون المستخدم في وضع التمكين بعد تسجيل الدخول (سيكون **عرض الامتياز** 15).
- المستخدم الثالثسيفشل المستخدم في تخويل ويب بسبب عدم وجود مستوى امتياز.بعد Telnet إلى الموجه، يمكن للمستخدم تنفيذ جميع الأوامر بعد مصادقة تسجيل الدخول.سيكون المستخدم في وضع غير التمكين بعد تسجيل الدخول (سيكون عرض الامتياز 1).
- المستخدم الرابعسيمرر المستخدم تفويض الويب إذا تم إدخال عنوان URL ك http://#.#.#.#/level/7/exec.ستظهر أوامر المستوى 1 بالإضافة إلى أمر **مسح** المستوى Telnet إلى الموجه، يمكن للمستخدم تنفيذ جميع الأوامر بعد مصادقة تسجيل الدخول.سيكون المستخدم على مستوى الامتياز 7 بعد تسجيل الدخول (عرض الامتياز سيكون 7)

## <span id="page-6-1"></span>تكوين RADIUS على الخادم الذي يدعم أزواج AV Cisco

"one Password= "one Service-Type = Shell-User "cisco-avpair = "shell:priv-lvl=15

> "three Password = "three Service-Type = Login-User

"four Password= "four Service-Type = Login-User "cisco-avpair = "shell:priv-lvl=7

<span id="page-6-2"></span>مصدر المحتوى الإضافي الآمن من Cisco لتكوين خادم UNIX

```
ViewProfile -p 9900 -u one/. #
            User Profile Information
                          }user = one
                     profile_id = 31
set server current-failed-logins = 0
                   profile_cycle = 3
                       } radius=Cisco
                       } =check_items
                              "one" = 2{
                  } =reply_attributes
                                  6=6{
                                     {
                                     {
    ViewProfile -p 9900 -u three/. #
            User Profile Information
                        }user = three
                     profile_id = 32
set server current-failed-logins = 0
                   profile_cycle = 3
                       } radius=Cisco
                       } =check_items
                            "three"=2
                                    {
                  } =reply_attributes
                                  1=6{
                                     {
                                     {
     ViewProfile -p 9900 -u four/. #
            User Profile Information
                         }user = four
                     profile_id = 33
                   profile_cycle = 1
                      } radius=Cisco
                       } =check_items
                             "four"=2
                                    {
                  } =reply_attributes
                                  1=6"shell:priv-lvl=7"=9,1
                                     {
                                     {
                                     {
```
<span id="page-7-2"></span>مصدر المحتوى الإضافي الآمن من Cisco لتكوين خادم Windows

- المستخدم = واحد، نوع الخدمة (السمة 6) = إداري
- المستخدم = ثلاثة، نوع الخدمة (السمة 6) = تسجيل الدخول
- المستخدم = أربعة، نوع الخدمة (السمة 6) = تسجيل الدخول، تحقق من مربع أزواج AV Cisco وأدخل shell:priv-lvl=7

## <span id="page-7-0"></span>التحقق من الصحة

لا يوجد حاليًا إجراء للتحقق من صحة هذا التكوين.

<span id="page-7-1"></span>استكشاف الأخطاء وإصلاحها

يوفر هذا القسم معلومات يمكنك استخدامها لاستكشاف أخطاء التكوين وإصلاحها.

## <span id="page-8-0"></span>أوامر استكشاف الأخطاء وإصلاحها

تفيد الأوامر التالية في تصحيح أخطاء مصادقة HTTP. يتم إصدارها على الموجه.

ملاحظة: قبل إصدار أوامر تصحيح الأخطاء، يرجى الاطلاع على [المعلومات المهمة في أوامر تصحيح الأخطاء](//www.cisco.com/en/US/tech/tk801/tk379/technologies_tech_note09186a008017874c.shtml).

- monitor terminal يعرض إخراج الأمر debug ورسائل خطأ النظام للمحطة الطرفية والجلسة الحالية.
	- **مصادقة debug aaa** يعرض معلومات حول مصادقة AAA/TACACS+.
	- **تفويض تصحيح الأخطاء AAA** يعرض معلومات حول تفويض AAA/TACACS+.
	- radius debug يعرض معلومات تصحيح الأخطاء التفصيلية المرتبطة ب RADIUS.
		- tacacs debug يعرض المعلومات المرتبطة ب tacacs.
- debug ip http authentication استخدم هذا الأمر لاستكشاف اخطاء مصادقة HTTP وإصلاحها. يعرض طريقة المصادقة التي حاول الموجه إستخدامها ورسائل الحالة الخاصة بالمصادقة.

## <span id="page-8-1"></span>معلومات ذات صلة

- <u>صفحة دعم برنامج الوصول إلى Cisco TACACS+</u>
	- [صفحة دعم RADIUS](//www.cisco.com/en/US/tech/tk583/tk547/tsd_technology_support_sub-protocol_home.html?referring_site=bodynav)
- [مصدر المحتوى الإضافي الآمن من Cisco لصفحة دعم Windows](//www.cisco.com/en/US/products/sw/secursw/ps2086/tsd_products_support_series_home.html?referring_site=bodynav)
	- [مصدر المحتوى الإضافي الآمن من Cisco لصفحة دعم UNIX](//www.cisco.com/en/US/products/sw/secursw/ps4911/tsd_products_support_eol_series_home.html?referring_site=bodynav)
		- <u>طلبات التعليقات (RFCs)</u>
		- [الدعم التقني والمستندات Systems Cisco](//www.cisco.com/cisco/web/support/index.html?referring_site=bodynav)

ةمجرتلا هذه لوح

ةي الآلال تاين تان تان تان ان الماساب دنت الأمانية عام الثانية التالية تم ملابات أولان أعيمته من معت $\cup$  معدد عامل من من ميدة تاريما $\cup$ والم ميدين في عيمرية أن على مي امك ققيقا الأفال المعان المعالم في الأقال في الأفاق التي توكير المالم الما Cisco يلخت .فرتحم مجرتم اهمدقي يتلا ةيفارتحالا ةمجرتلا عم لاحلا وه ىل| اًمئاد عوجرلاب يصوُتو تامجرتلl مذه ققد نع امتيلوئسم Systems ارامستناه انالانهاني إنهاني للسابلة طربة متوقيا.